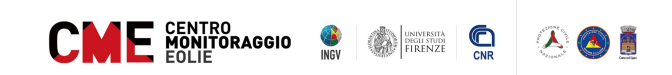

## Prima di fare login accettate i cookie poi fate login e vi appare un popup in alto come questo in foto

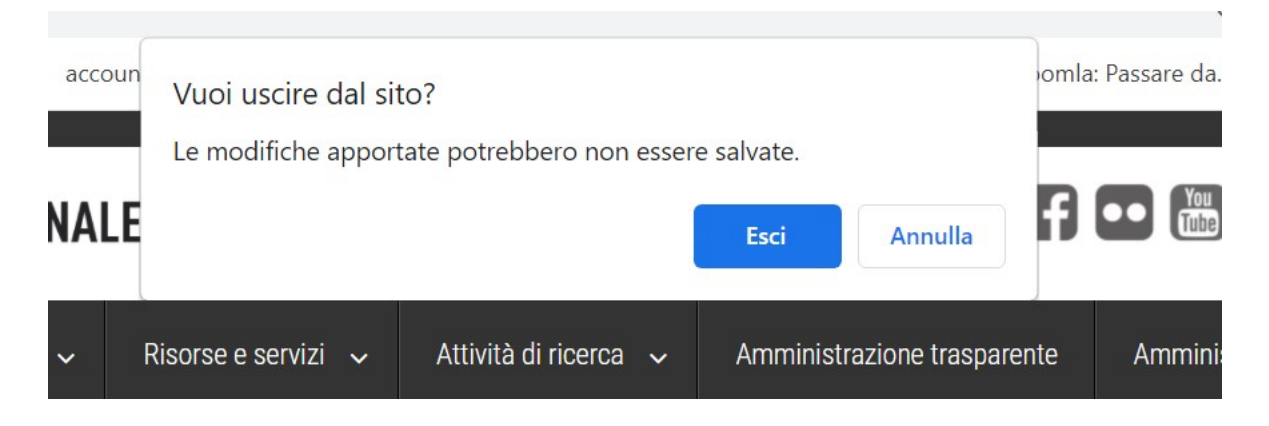

voi cliccate su ESCI e potete lavorare..